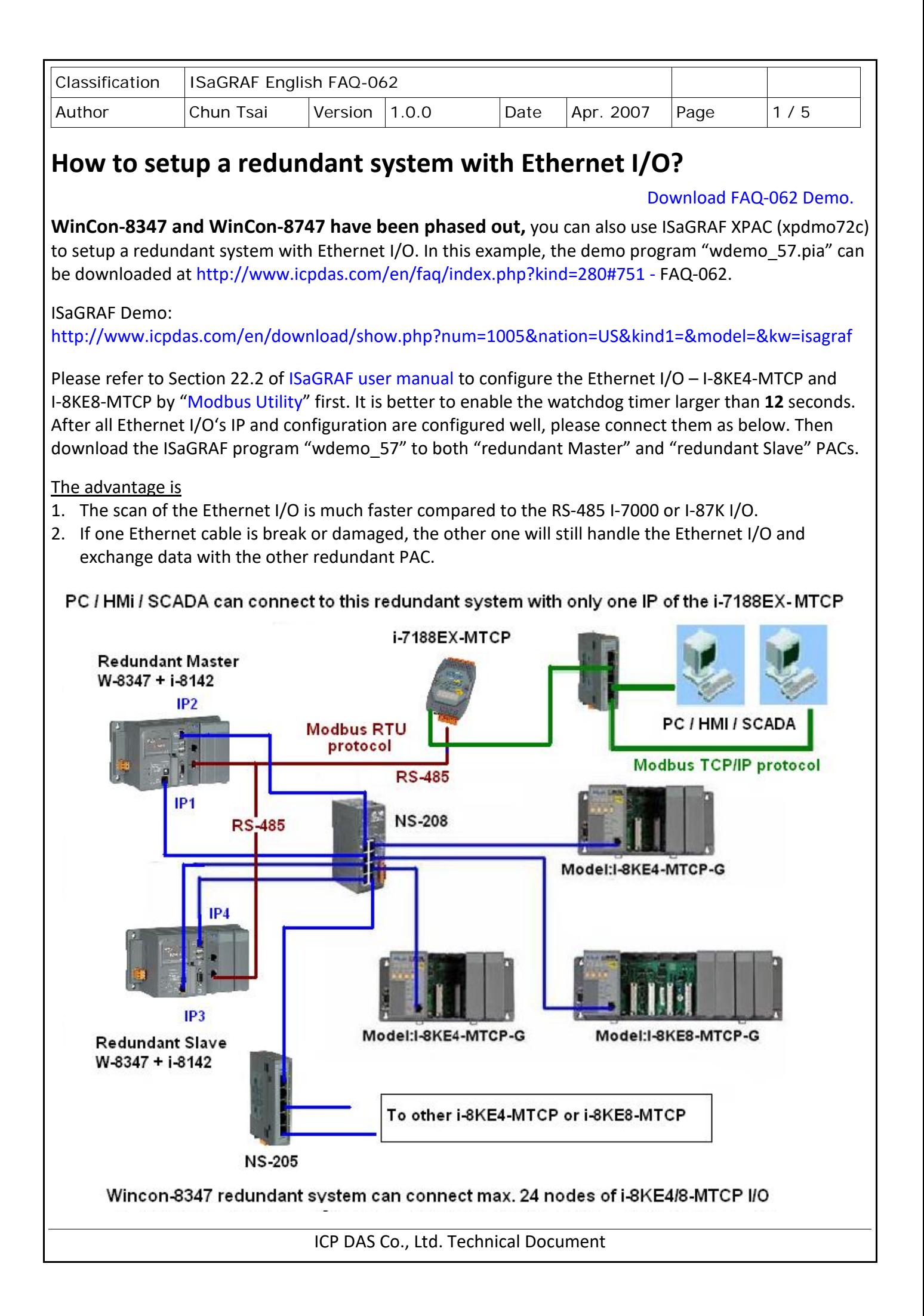

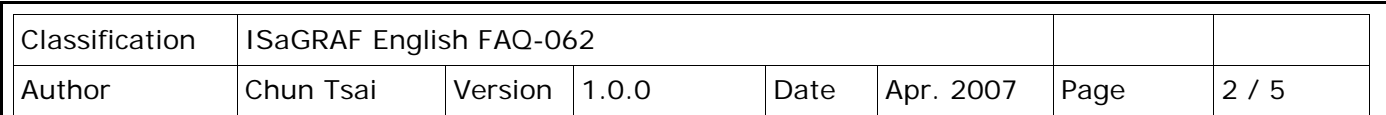

Refer to Chapter 20 of [ISaGRAF user manual](http://www.icpdas.com/en/download/show.php?num=333&nation=US&kind1=&model=&kw=isagraf) for more information about Redundant Solutions.

Related link:

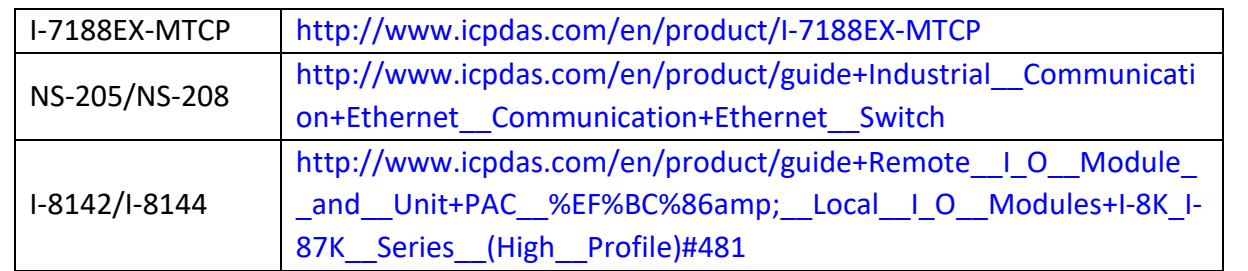

In this "wdemo\_57" demo, the ISaGRAF I/O connection window is as below. Refer to [ISaGRAF Appendix](http://www.icpdas.com/en/download/show.php?num=333&nation=US&kind1=&model=&kw=isagraf) F or any getting started manual to enable LAN2 of ISaGRAF PAC.

<http://www.icpdas.com/en/download/index.php?nation=US&kind1=&model=&kw=isagraf>

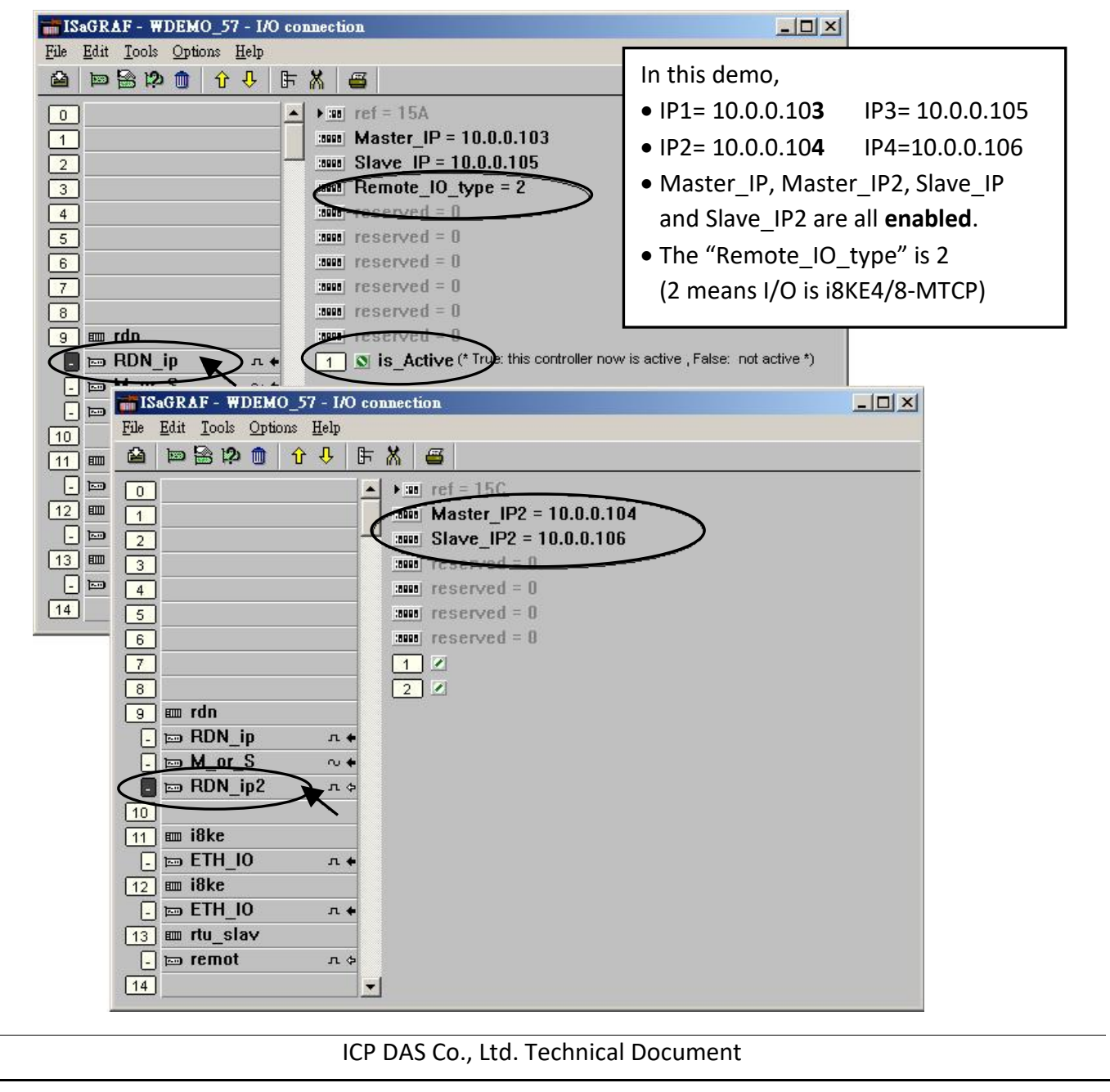

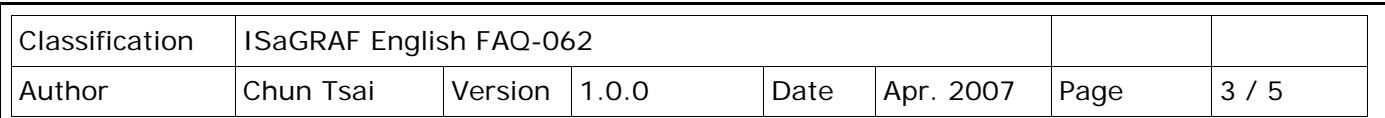

There are two I-8KE8-MTCP Ethernet I/O used in this demo program. One is with IP = 10.0.0.109. The other one is 10.0.0.110. If your application has more I-8KE4/8-MTCP, you should connect more **"i8ke"** in the IO connection windows. Please refer to Chapter 22 o[f ISaGRAF user manual](http://www.icpdas.com/en/download/show.php?num=333&nation=US&kind1=&model=&kw=isagraf) for more information about Ethernet I/O.

The **"rtu\_slav"** is to enable Wincon-8xx7's COM5 to COM8 as Modbus RTU slave port. Here we enable only COM6 in this example. (Refer to the [manual for ISaGRAF PAC](http://www.icpdas.com/en/download/index.php?nation=US&kind1=&model=&kw=isagraf) to setup expansion COM port and then the COM5 to COM14 on the I-8142/8144 expansion board can be used.)

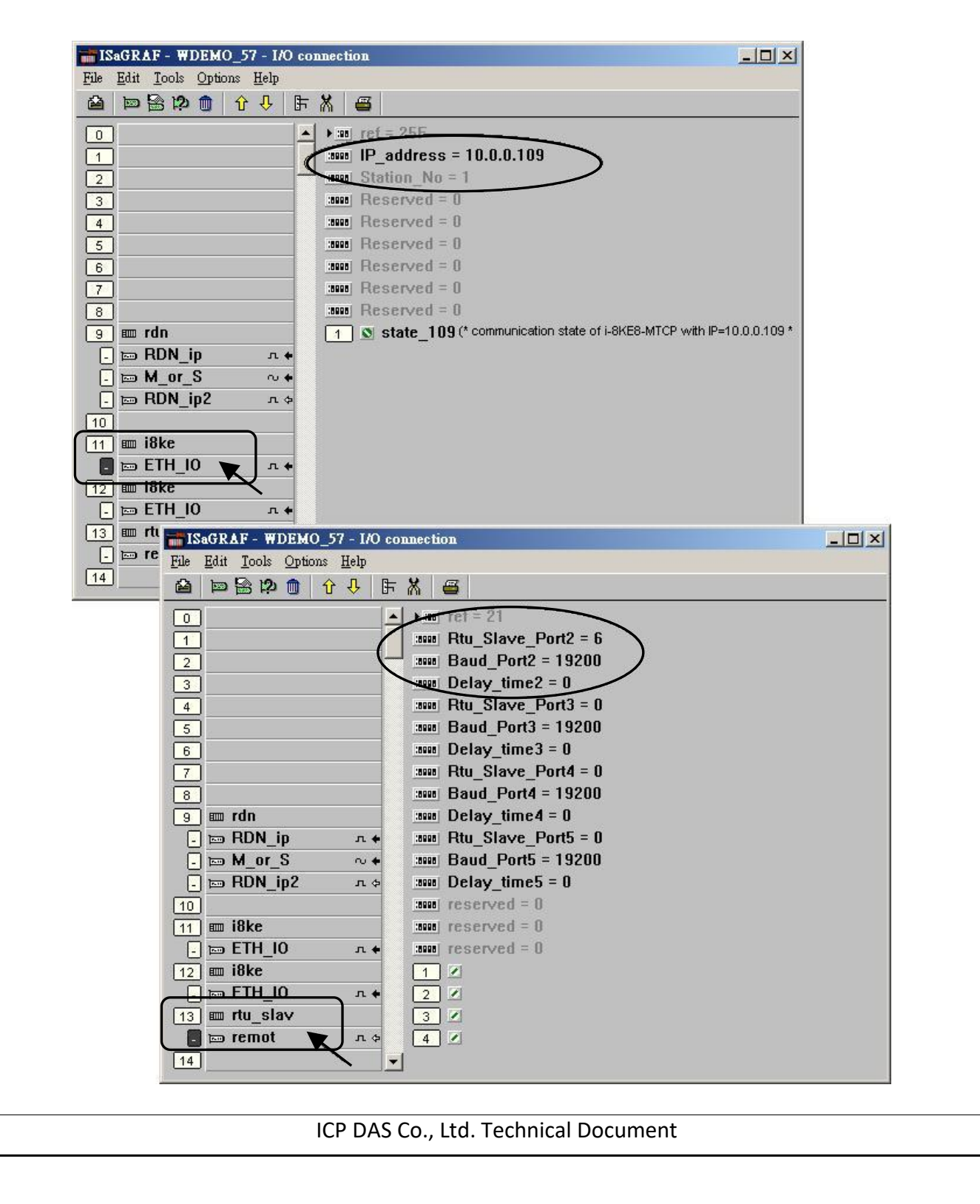

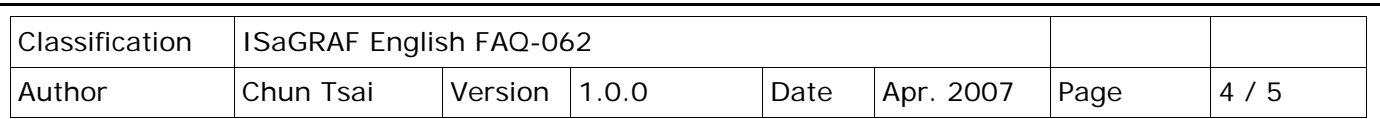

If you have installed I-7188EX-MTCP in this example, please set a fixed IP to it by the "7188xw.exe" utility. (Power off I-7188EX-MTCP, short its "INIT\*" pin to "GND", power it up, connecting one RS232 cable from I-7188EX-MTCP's COM1 to PC's COM1, PC running "7188xw.exe", key-in "ip=10.0.0.107" to set ip address and "mask=255.255.255.0" to set mask address)

After I-7188EX-MTCP's IP and Mask is well set. Please run "Modbus Utility" to configure this I-7188EX-MTCP to become a Modbus TCP/IP to Modbus RTU Gateway as below steps.

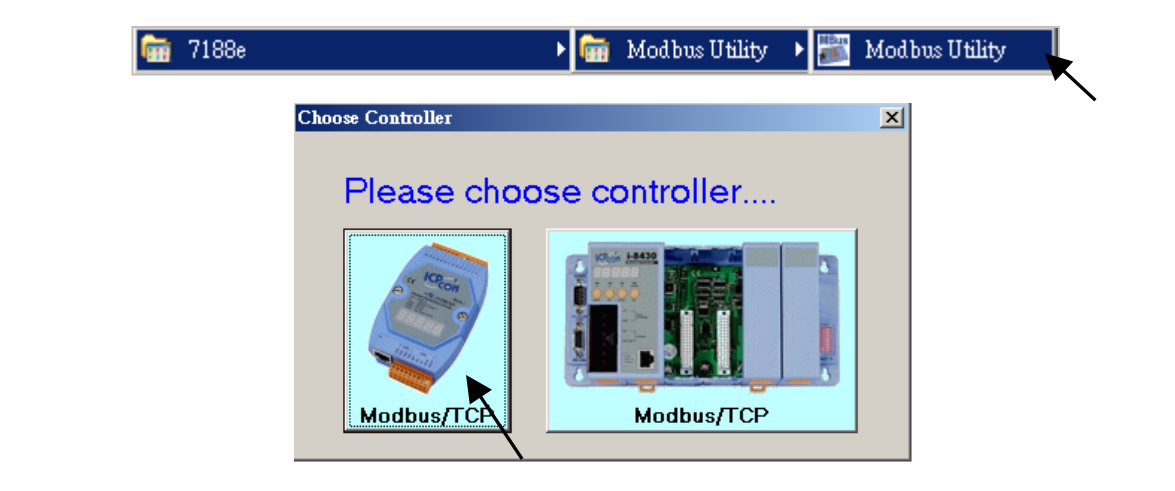

Please set its COM1 as "Debug" mode.

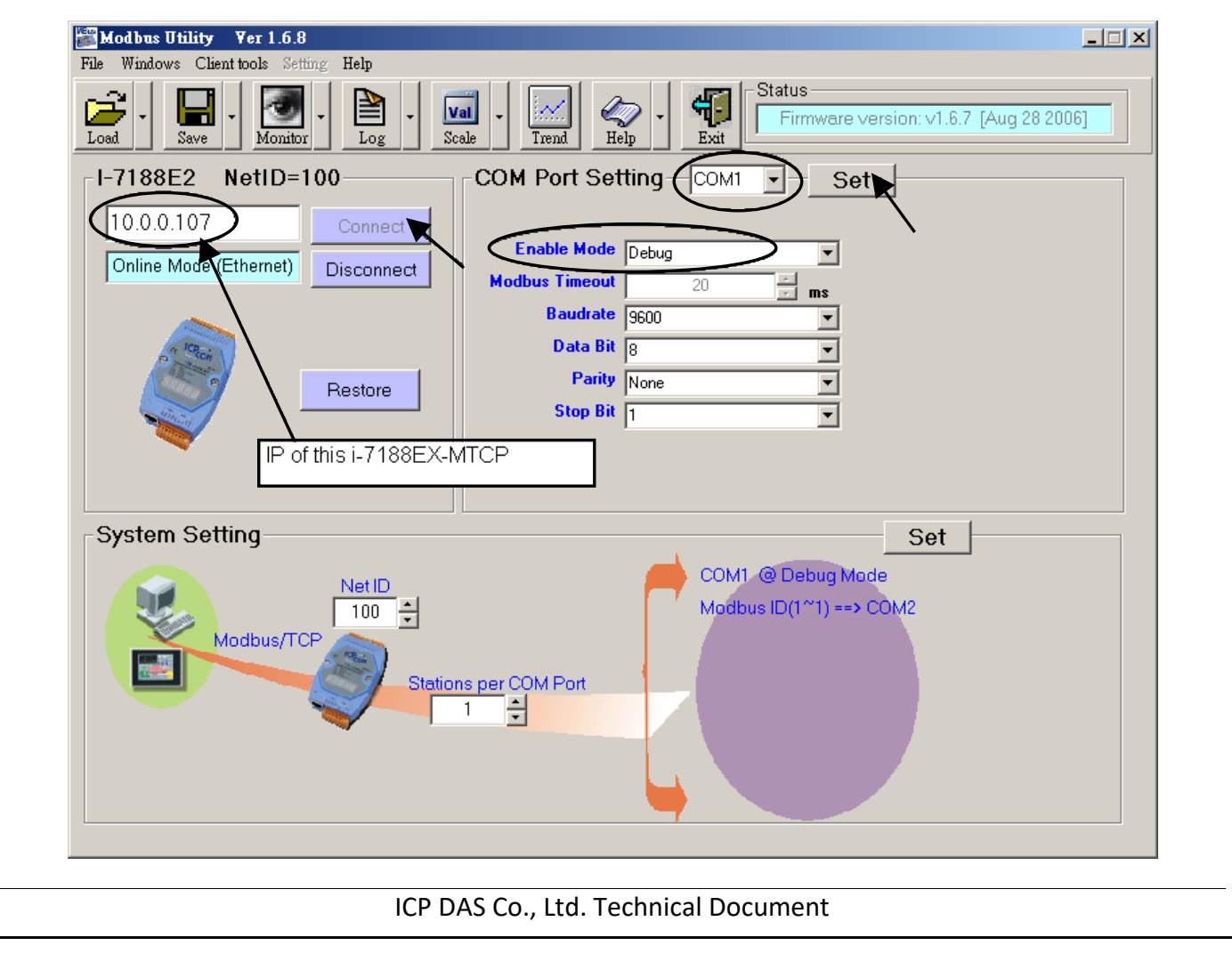

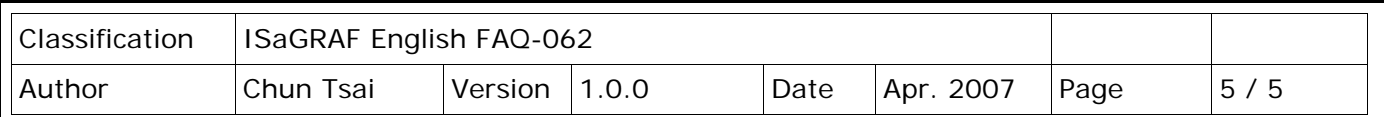

Then please set COM2 to "Modbus/RTU Gateway", a proper timeout (250 ms), other parameters as 19200, 8, None, 1 . then Click on "Set".

In the "System Setting" area, please set this I-7188EX-MTCP 's Net-ID to a value not equal to 1, for example, 100. And "Stations per COM Port as 1", then click on "Set". If it display "Modbus ID (1 ~ 1) **==> COM2"**, the configuration is well done.

**Note:** If I-7188EX-MTCP's COM1 is not set as "Debug" mode in the former page, the setting will become "Modbus ID  $(1 \times 1)$  ==> COM1". That is not correct, because here we want it send to I-7188EX-MTCP's COM2: RS-485.

Then when this I-7188EX-MTCP receives Modbus TCP/IP protocol to request Net-ID: 1, it will send this request to its COM2: RS-485. And then if Wincon-8347 reply, it will reply back to the Ethernet port.

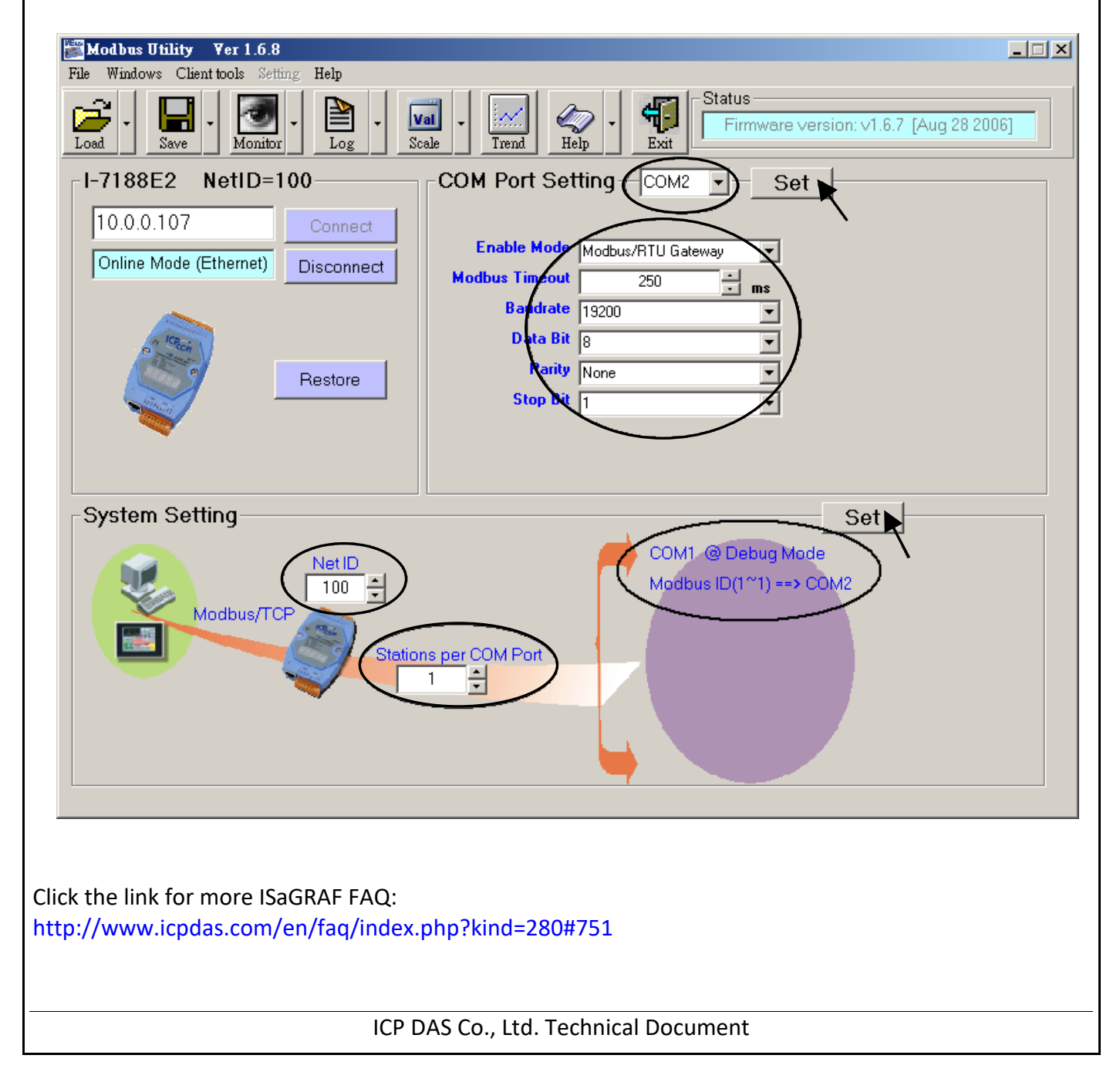